# **Oracle Utilities Meter Solution Cloud Service**

End-User Provisioning Guide Release 17.2 E90884-02

December 2017

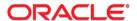

Oracle Utilities Meter Solution Cloud Service Release 17.2 End-User Provisioning Guide

Copyright © 2016, 2017 Oracle and/or its affiliates. All rights reserved.

This software and related documentation are provided under a license agreement containing restrictions on use and disclosure and are protected by intellectual property laws. Except as expressly permitted in your license agreement or allowed by law, you may not use, copy, reproduce, translate, broadcast, modify, license, transmit, distribute, exhibit, perform, publish, or display any part, in any form, or by any means. Reverse engineering, disassembly, or decompilation of this software, unless required by law for interoperability, is prohibited.

The information contained herein is subject to change without notice and is not warranted to be error-free. If you find any errors, please report them to us in writing.

If this is software or related documentation that is delivered to the U.S. Government or anyone licensing it on behalf of the U.S. Government, then the following notice is applicable:

U.S. GOVERNMENT END USERS: Oracle programs, including any operating system, integrated software, any programs installed on the hardware, and/or documentation, delivered to U.S. Government end users are "commercial computer software" pursuant to the applicable Federal Acquisition Regulation and agency-specific supplemental regulations. As such, use, duplication, disclosure, modification, and adaptation of the programs, including any operating system, integrated software, any programs installed on the hardware, and/or documentation, shall be subject to license terms and license restrictions applicable to the programs. No other rights are granted to the U.S. Government.

This software or hardware is developed for general use in a variety of information management applications. It is not developed or intended for use in any inherently dangerous applications, including applications that may create a risk of personal injury. If you use this software or hardware in dangerous applications, then you shall be responsible to take all appropriate fail-safe, backup, redundancy, and other measures to ensure its safe use. Oracle Corporation and its affiliates disclaim any liability for any damages caused by use of this software or hardware in dangerous applications.

Oracle and Java are registered trademarks of Oracle and/or its affiliates. Other names may be trademarks of their respective owners.

Intel and Intel Xeon are trademarks or registered trademarks of Intel Corporation. All SPARC trademarks are used under license and are trademarks or registered trademarks of SPARC International, Inc. AMD, Opteron, the AMD logo, and the AMD Opteron logo are trademarks or registered trademarks of Advanced Micro Devices. UNIX is a registered trademark of The Open Group.

This software or hardware and documentation may provide access to or information about content, products, and services from third parties. Oracle Corporation and its affiliates are not responsible for and expressly disclaim all warranties of any kind with respect to third-party content, products, and services unless otherwise set forth in an applicable agreement between you and Oracle. Oracle Corporation and its affiliates will not be responsible for any loss, costs, or damages incurred due to your access to or use of third-party content, products, or services, except as set forth in an applicable agreement between you and Oracle.

# **Contents**

| Chapter 1 |
|-----------|
|-----------|

| Oracle Utilities Cloud Service                                           |      |
|--------------------------------------------------------------------------|------|
| End-User Provisioning                                                    | 1-1  |
| Introduction                                                             | 1-2  |
| Prerequisites                                                            | 1-2  |
| Confirm Access to Oracle Identity Management                             | 1-2  |
| First Time Logging into Oracle Identity Management                       | 1-2  |
| Initial Setup                                                            |      |
| User Management Procedures                                               | 1-6  |
| Create a New User                                                        | 1-6  |
| Provision Users                                                          | 1-9  |
| Verify User Access                                                       | 1-15 |
| Reset Password                                                           | 1-16 |
| Disable User                                                             | 1-17 |
| Delete User                                                              | 1-18 |
| Accounts to Create                                                       | 1-19 |
| Pre-Defined Roles                                                        | 1-19 |
| Available Accounts                                                       | 1-19 |
| Cloud Service Foundation Accounts                                        | 1-20 |
| Integration Accounts                                                     | 1-20 |
| Personal Accounts                                                        | 1-21 |
| Chapter 2                                                                |      |
| Using Federated Single Sign-On                                           | 2-1  |
| Adding Oracle Utility Application Authorization                          |      |
| User record created in Oracle Identity Management                        |      |
| User Record is not created in Oracle Identity Management                 |      |
| Supporting Role-based Authorization                                      |      |
| Chapter 3                                                                |      |
| Meter Solution Cloud Service                                             |      |
|                                                                          | 2.1  |
| Itron Integration                                                        |      |
| Enable Itron Integration.                                                |      |
| Create an Integration Account                                            |      |
| Create an X.509 Certificate                                              |      |
| Create a Service Request to Enable Itron Integration                     |      |
| Verify Integration Access                                                |      |
| Update Certificate Used in Itron integration                             |      |
| Create a New X.509 Certificate                                           |      |
| Create a Service Request to Update Certificate Used in Itron Integration |      |
| Verify Integration Access                                                |      |
| Delete Certificate Used in Itron integration                             |      |
| Create a Service Request to Delete Certificate Used in Itron Integration |      |
| Verify Integration Access                                                | 3-5  |

# Chapter 1

## Oracle Utilities Cloud Service End-User Provisioning

This chapter provides instructions for Security Administrators to set up user accounts for Oracle Utilities cloud services.

- Introduction
- User Management Procedures
- Accounts to Create

Note: Screen shots are provided to show examples only.

## Introduction

This section provides an introduction to working with Oracle Identity Management with Oracle Utilities cloud services, including:

- Prerequisites
- Confirm Access to Oracle Identity Management
- First Time Logging into Oracle Identity Management
- Initial Setup

## **Prerequisites**

The following are prerequisites to working with Oracle Identity Management for Oracle Utilities cloud services:

- The account for the Security Administrator has been created as part of the postprovisioning steps.
- The Security Administrator has been provisioned to all instances of business applications within the subscription

## **Confirm Access to Oracle Identity Management**

Before you can create users in Oracle Identity Management, you must first verify the Security Administrator's access.

In order to perform user management tasks you should have the following information:

- User Name and Password for Oracle Identity Management Self-Service (you'll be asked to change the password the first time you log into OIM, and create security questions and answers)
- The URL of the Oracle Identity Management Self-Service. It is usually composed as http://<host>/identity

## First Time Logging into Oracle Identity Management

Use the following procedure the first time you log into Oracle Identity Management

- Log into the Oracle Identity Manager (OIM) application with URL and credentials provided by Oracle.
  - On the first login attempt you will be prompted to re-set the temporary password. The instructions for password format are displayed on-screen.
- 2. Enter and confirm the new password.
- 3. Select three security questions and provide the answers to those questions.
- 4. You (Security Administrator) will need access to the business applications for verification purposes.

Verify your access by switching to the **Identity Self-Service** home page and clicking **My Access**.

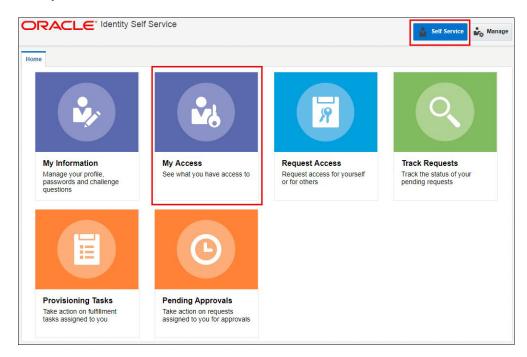

5. Explore your access information: Roles, Accounts, Admin Roles.

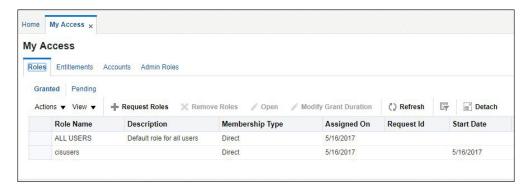

6. If not yet assigned, request the "cisusers" role and provision yourself to all environments (See **Provision Users** on page 1-9 steps below).

## **Initial Setup**

You must also verify the access to the "Subscriber Users" Organization.

- Login to Oracle Identity Management.
   Upon successful login, the Identity Self-Service home page opens.
- 2. Click the **Manage** button in the top right corner to open the **Management** home page.

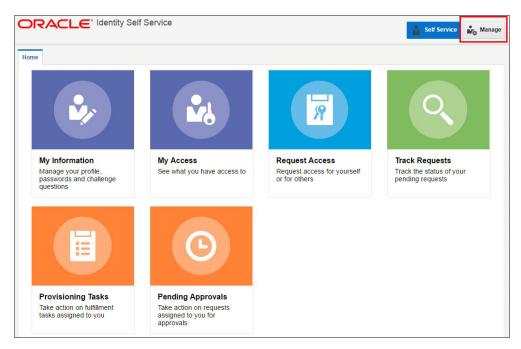

3. On the **Management** home page, click **Organizations**.

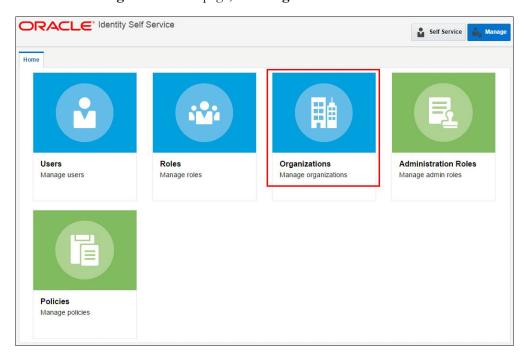

- 4. Verify that the list of available Organizations contains one entry: Subscriber Users.
- 5. Click on the entry to load the organization.

- 6. Click the **Available Roles** tab and verify that the **Roles** list includes:
  - cisusers
  - IntegrationAdmin
  - ExternalIntegrationUsers

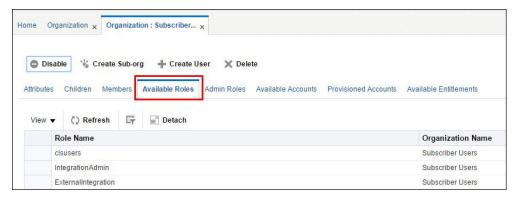

7. Click the **Available Accounts** tab. Verify that the **Accounts** list includes entries for all instances of business applications that are included in the subscription.

Each account corresponds to a target environment. Account name includes the product abbreviation (e.g. MDM) and an indicator of the environment 'type' - Development, Test or Production.

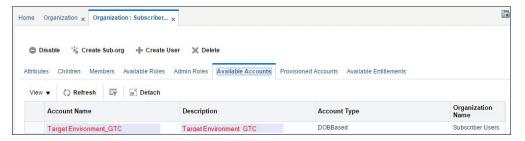

NOTE: A typical subscription includes one Production environment, and at least one Development and one Test environment. The number of environments depends on specific customer requirements and may include multiple Development and/or Test instances.

## **User Management Procedures**

This section describes procedures related to user management, including:

- Create a New User
- Provision Users
- Verify User Access
- Reset Password
- Disable User
- Delete User

#### Create a New User

Use the following procedure to create a new a user in Oracle Identity Management.

- Login to Oracle Identity Management.
   Upon successful login, the Identity Self-Service home page opens.
- 2. Click the **Manage** button in the top right corner to open the **Management** home page.
- 3. Click **Users** to open the **Users** page.

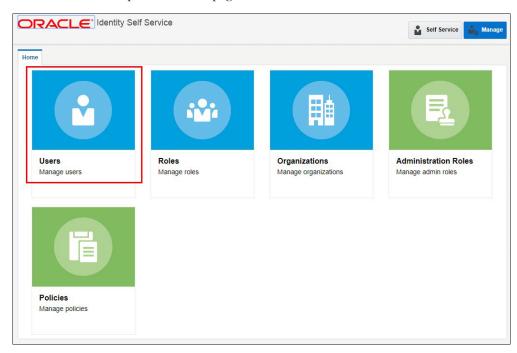

The **Users** tab opens.

4. Click Create.

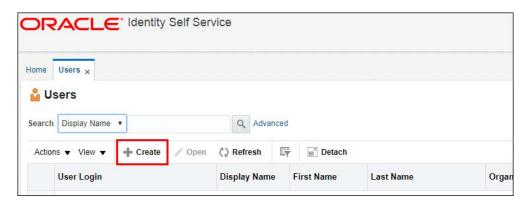

The **Create User** page opens.

5. Populate basic user information as shown below:

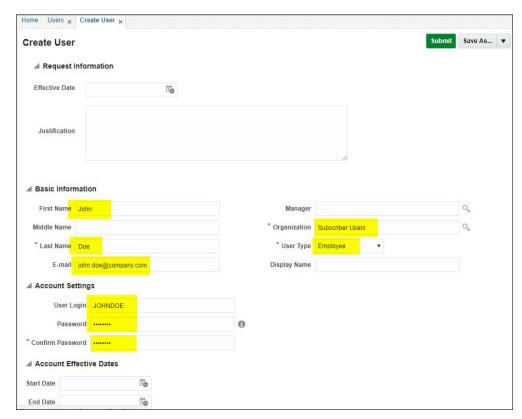

#### **Required Attributes:**

- Last Name: The last name of the user being created.
- **User Login**: For Oracle Utility products users the login ID size cannot exceed 8 chars and cannot contain special characters.
- Organization: Select "Subscriber Users" from the search.
- **User Type:** This is a required attribute in OIM but it has no correlation with any user attributes in the target application. Select any value.

#### **Optional Attributes:**

- Email Address: Email address is required for personal (human) accounts. This
  email address is used by OIM for event notifications such as password expiration
  and other user-related events.
- **First Name**: Optional. It is recommended to populate it for personal accounts for the display and search purposes
- Password: The administrator creates a one-time use password. The user will be
  prompted to reset the password and set the challenge questions/answers when
  logging in for the first time.

There are two methods available for the initial user password setting:

- Populate at user creation time. You can specify the initial password when creating the user.
- Using the Reset Password feature.
- 6. Click **Submit** in the top right corner of the screen.
- 7. Return to the **Users** tab and click **Refresh**.

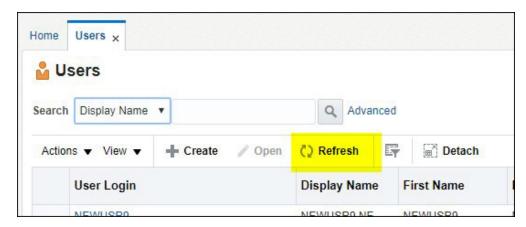

The newly created user record appears in the list.

#### Modifying an Existing User

Use the following procedure to modify an existing user.

- 1. Locate and highlight the user to be modified on the list.
- 2. Click **Edit** to open the user record.

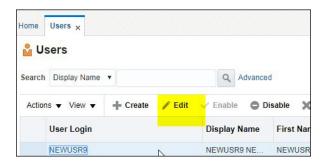

3. Edit the user's attributes as appropriate.

Most of the user's attributes can be modified.

The **Password** is not available for editing.

4. Click **Submit** in the top right corner of the screen to save your changes.

#### **Provision Users**

Provisioning is a process of defining a user's access to various applications within the subscription, and involves the following:

- Assign Roles
- Provision Accounts

#### **Assign Roles**

Use the following procedure to assign roles to users.

- 1. On the **User** tab, click the user to which you wish to assign a role.
- 2. Click on the **Roles** tab.

Note that the "ALL USERS" role has already been assigned to this user by default.

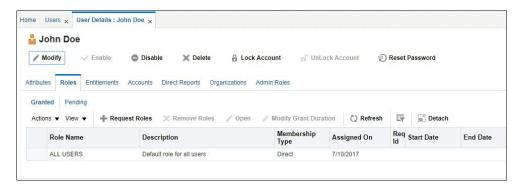

Click Request Roles.

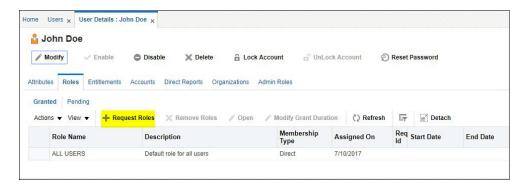

The User Access Request page opens, displaying a list of pre-defined roles.

4. Click **Add to Cart** button for the role you are assigning to the user. You can add several roles in one request. You can also search for the specific role name.

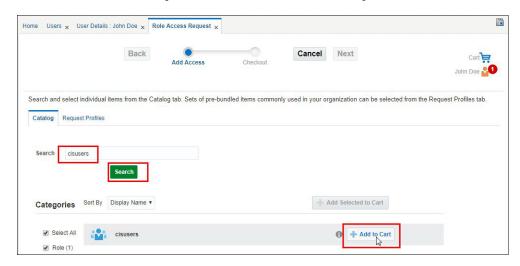

5. Once the role (or roles) are in the cart, click Next.

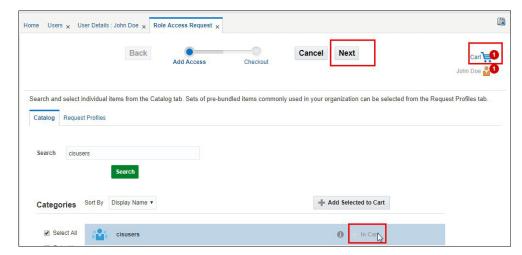

6. Review the request.

At this step you can enter the justification for the role assignment and also set the effective start and end date.

The **check mark** icon next to the role indicates that no additional information is required for the role assignment.

Click **Remove** to remove the role from the cart.

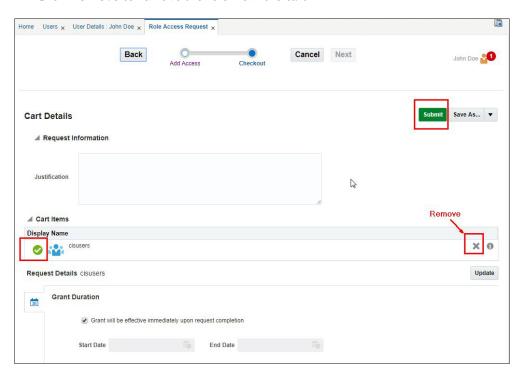

- 7. Click **Submit** to complete the request. You will be redirected back to the **Roles** tab on the **User Details** page.
- 8. Click Refresh.

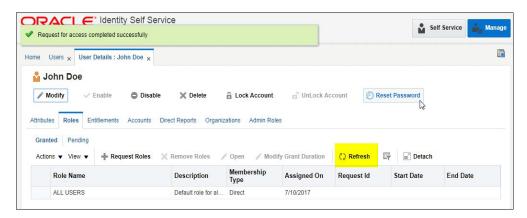

The new role appears on the list.

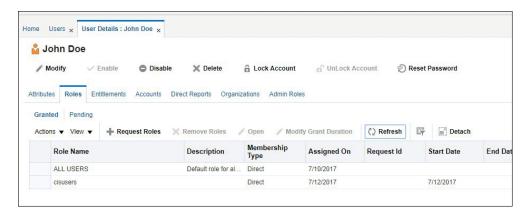

Roles can be removed by selecting the role to be removed and clicking Remove Roles.

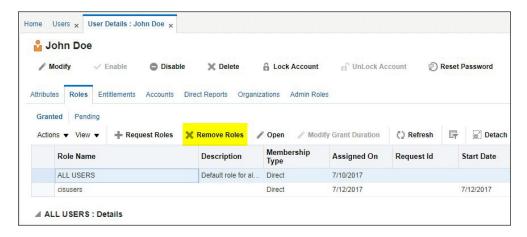

#### **Provision Accounts**

Provisioning allows users to access the connected environments. Use the following procedure to provision accounts to users.

- 1. Click on the **Accounts** tab.
- 2. Click **Request Accounts** or select **Request** from the **Actions** drop-down list.

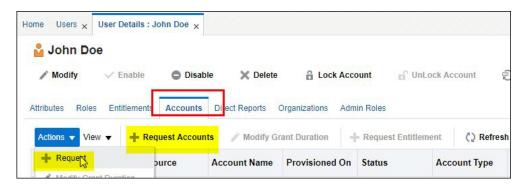

A list of available Application Instances is displayed. Application Instances represent the connection between Oracle Identity Manager and the target application included in the subscription.

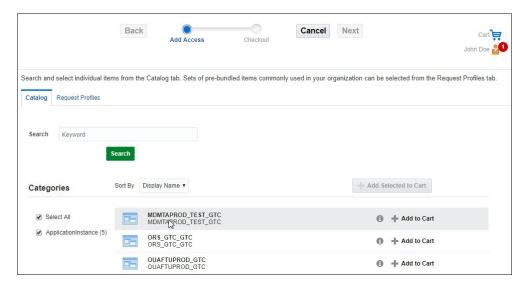

- 3. Click **Add to Cart** to add a specific Application Instance to your cart.
- 4. Click Next.

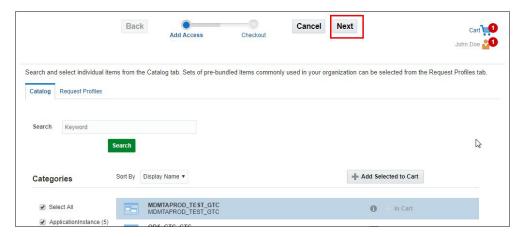

5. Review the request.

At this step you can enter the justification for the account provisioning and also set the effective start and end date.

The warning (!) icon next to the Application Instance name indicates that additional information is required to complete the request.

Click **Remove** to remove the Application Instance from the cart.

6. Click the **Edit** tab in the **Request Details** section to complete the missing information

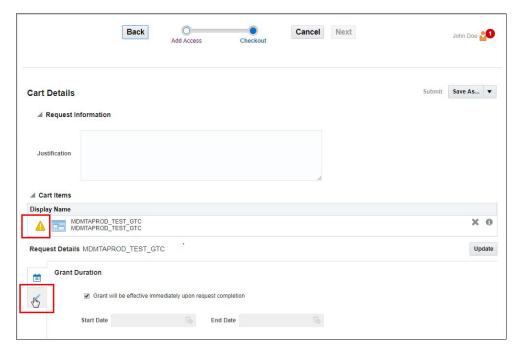

7. Populate the **Template** field with Template User name, which is the user record in the application that represents the typical user profile and authorization level.

Next that initially a plant level "SYSUSER" to real to in small black Additional Template.

Note that initially only the "SYSUSER" template is available. Additional Template Users will become available as they are defined by the implementation or imported from product or implementation accelerators.

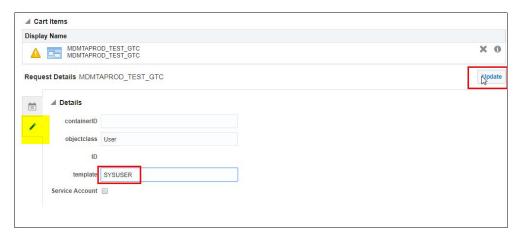

8. Click **Update**. Note that the request information is now sufficient and the **Submit** option is now enabled.

9. Click **Submit** to complete the request

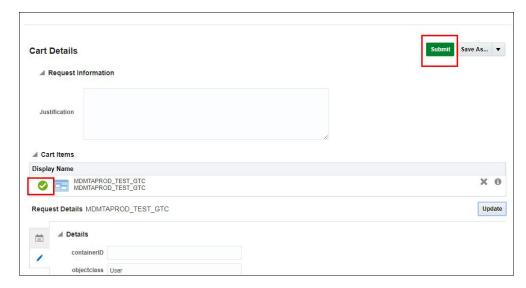

10. The request is now submitted and you will be redirected back to the **Accounts** tab. on the **User Details** page. Click **Refresh** and note that Application Instance was added to the list of accounts and in the "Provisioned" status.

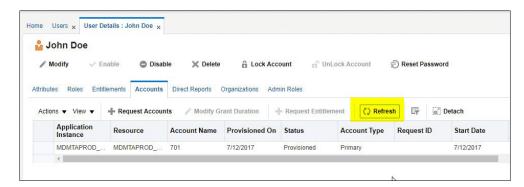

The user can now successfully login to the target application.

#### Notes on User Provisioning

- 1. You can request multiple roles and/or accounts at once. Simply add them to the cart and then update the details of each account, if needed.
- 2. The system is configured to approve roles and account requests automatically, which means that the user can login into the target application immediately. If you wish to perform additional verification(s), consider un-checking the "Grant will be effective immediately..." indicator and setting the effective date manually.
- 3. Provisioning with the "SYSUSER" Template User provides user with high-level authorization access to all the services in the target application. It is recommended to setup additional Template Users with lesser privileges prior to creating and provisioning implementers, test and production users.

## **Verify User Access**

As soon as the account is provisioned, the user should be able to login to the environment. Use the following procedure to verify the user's access:

- 1. Create a new "test" user using your own email address; assign the role(s) and provision the user to Development environment.
  - You should receive a "New User Creation" notification email that contains the newly created login id and a one-time password.
- 2. Login into the Development environment with newly created user name and password.
- 3. Perform all the steps of the first-time login flow and access the target environment.

  The illustration below shows the user provisioned in the previous steps in the Oracle Utilities cloud service application.

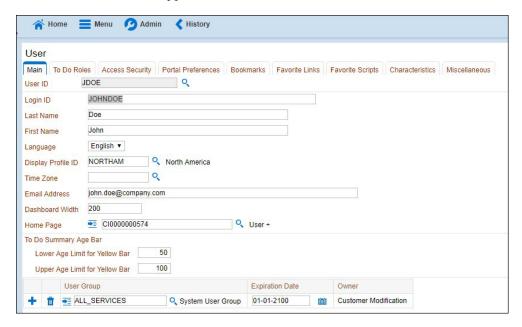

#### **Reset Password**

Use the following procedure to reset a user's password.

- 1. Locate the user's record in the list and highlight it. The **Reset Password** option becomes available.
- 2. Click Reset Password.

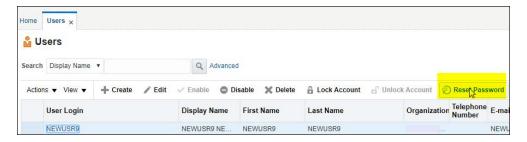

The **Reset Password** window opens.

- 3. Select the appropriate option: Options include:
  - Manually change this Password
    - Enter and confirm the new password.

- Auto generate the password (Randomly generated)
- 4. Click Reset Password.

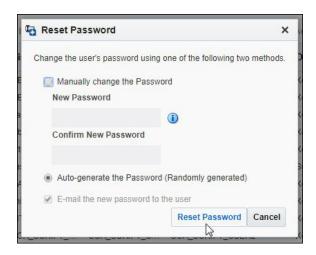

#### **Disable User**

Use the following procedure to disable an active user.

- 1. Locate the user record you wish to disable in the list and highlight it. The **Disable** option becomes available.
- 2. Click Disable.

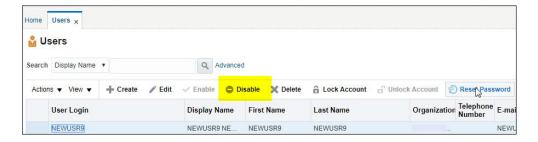

3. Enter the **Effective Date** and **Justification**.

If a target effective date is not entered, the user is disabled effective immediately.

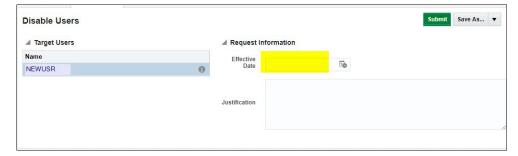

- 4. Click Submit.
- 5. Verify that the user is unable to login to the target environment.

### **Delete User**

Use the following procedure to remove a user from the system.

- 1. Locate the user record you wish to delete in the list and highlight it. The **Delete** option becomes available.
- 2. Click **Delete**.

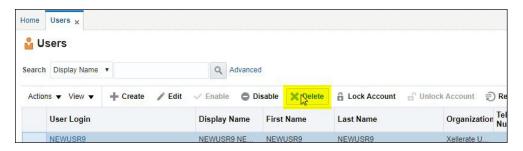

3. Enter an Effective Date and Justification.

If a target effective date not entered, the user is deleted immediately.

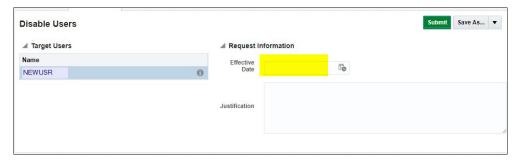

- 4. Click Submit.
- 5. Verify that the user is unable to login to the target environment.

## **Accounts to Create**

This section outlines the different types of accounts you will create as a system administrator. This includes:

- Pre-Defined Roles
- Available Accounts
- Cloud Service Foundation Accounts
- Integration Accounts
- Personal Accounts

#### **Pre-Defined Roles**

The following roles are pre-defined and should be available for assignment to users:

- **cisusers**: this role provides users with access to one of the Oracle Utilities cloud services. Appropriate for both personal and integration/API accounts.
- **IntegrationAdmin**: this role provides access to Integration Cloud Connector services. Appropriate for integration accounts.
- ExternalIntegrationUsers: this role supports communication with external systems via web services. Appropriate for integration accounts supporting communication with SOA composites.
- In addition to the roles listed above, the list may contain a set of roles necessary
  to access Oracle Utility Analytics services. It typically includes three roles per
  product, with different authorization level:
  - **report author**: the role with highest authorization level that allows user to develop new reports
  - analyst: this role allows user to modify and run reports
  - **consumer role**: this default role allows users to view the existing reports
- Possible roles for specific Oracle Utilities cloud services include:
  - Meter Solution Cloud Service (MSCS): MDMAUTHOR, MDMANALYST, MDMBICONSUMER (MDMCONSUMER)
  - Customer Solution Cloud Service (CSCS): CCBAUTHOR, CCBANALYST, CCBBICONSUMER (CCBCONSUMER)
  - Work and Asset Solution Cloud Service (WACS): WAMAUTHOR, WAMANALYST, WAMBICONSUMER(WAMCONSUMER)
  - Mobile Workforce Cloud Service (MWCS): MWMAUTHOR, MWMANALYST, MWMBICONSUMER(MWMCONSUMER)

#### **Available Accounts**

Oracle Identity Management can be connected to one or more target business applications. These connections are pre-configured and the name of the application instance is composed as follows:

<abbreviated target product name>-TU-<application instance type>\_GTC

where

- <abbreviated target product name> is an abbreviation for a specific Oracle
  Utilities cloud service. For example, "MDM" is an abbreviated target product
  name for Oracle Utilities Meter Solution Cloud Service.
- **<application instance type>** is a designation for a specific type of application instance. Possible instance types include:
  - DEV Development environment
  - TEST Test environment
  - PROD Production

#### Example:

The name for an Oracle Utilities Meter Solution Cloud Service Development environment would be as follows:

MDM-TU-DEV\_GTC

#### **Cloud Service Foundation Accounts**

Your Oracle Utilities cloud services include a set of tools that facilitate several implementation and management tasks. In order to enable these tools you need to create at least one internal Cloud Service Foundation Integration Account (non-human). The credentials of this account are used by the outbound messages sent by the instances of the target application.

Upon successful creation of this account, please communicate the user credentials to the application configuration administrator.

| User                                                        | Roles |                           | Accounts                                                                    |
|-------------------------------------------------------------|-------|---------------------------|-----------------------------------------------------------------------------|
| CSF Integration User Login ID:                              | •     | IntegrationAdmin cisusers | Provision to all available instances of OUAF-based applications included in |
| <ul><li>Alphanumeric</li><li>No more than 8 chars</li></ul> |       |                           | the subscription. Template User: K1PAUSER                                   |
| <ul> <li>No special characters</li> </ul>                   |       |                           |                                                                             |

## **Integration Accounts**

Integration accounts support web service communications between business applications within the subscription and with external systems. You should created the following integration accounts:

• Integration Cloud Connector (ICC) Account (non-human)

This user's credentials are specified in the connection configuration of SOA Composites.

| User                             | Roles | Accounts         |
|----------------------------------|-------|------------------|
| ICC User                         | •     | IntegrationAdmin |
| Login ID:                        | •     | cisusers         |
| <ul> <li>Alphanumeric</li> </ul> |       |                  |

• External Integration Account (non-human)

The credentials of this account are used by the messages sent to the SOA composites within the integration layer.

| User                      | Roles |                          | Accounts |
|---------------------------|-------|--------------------------|----------|
| External Integration User | •     | ExternalIntegrationUsers |          |
| Login ID:                 |       |                          |          |
| • Alphanumeric            |       |                          |          |

#### **Personal Accounts**

Upon request, create and provision personal user accounts for Development, Test and later, Production environments.

Users have to be provisioned to all target application environments they need to access.

For each user, collect and specify basic information:

- Last Name
- First Name
- Email address

Assign Roles and Accounts as follows:

| User                                      | Roles      | Accounts                                         |
|-------------------------------------------|------------|--------------------------------------------------|
| Application User                          | • cisusers | Provision to all applicable                      |
| Login ID:                                 |            | instances of the business application within the |
| • Alphanumeric                            |            | subscription.                                    |
| • No more than 8                          |            | Specify a Template User                          |
| chars  • No special                       |            | according to user's intended implementation      |
| <ul> <li>No special characters</li> </ul> |            | or business role.                                |

# Chapter 2

## **Using Federated Single Sign-On**

Federated Single Sign-On (SSO) allows your organization to use an external Identity Management system to provide online authentication for the application instances within your cloud subscription. The configuration and verification of the Federated Single Sign On is performed by Oracle upon request from the customer and should be available after the subscription is live.

#### This chapter includes:

- Adding Oracle Utility Application Authorization
- Supporting Role-based Authorization

Note: The user setup specifics for Federated Single Sign-On only concerns online access; it is not applicable for the integration and other non-human accounts.

## **Adding Oracle Utility Application Authorization**

In order to be authorized to access the Oracle Utilities cloud services, a user record has to be defined in the application instance.

There are two possibilities to provide user with access to the target environment, depending on whether you maintain the local list of users in Oracle Identity Management.

#### **User record created in Oracle Identity Management**

 Login to the Oracle Identity Management and locate the user record. Follow the steps outlined under Provision Accounts in Chapter 1 to add the user to all target application instances

### **User Record is not created in Oracle Identity Management**

 Login to each of the Oracle Utility product environments within the subscription, navigate to Admin > Security > User > Add, and manually add the user record.

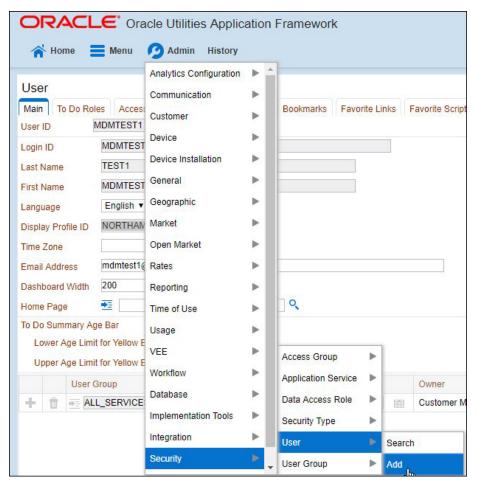

- Make sure that the entry in the **Login ID** field is exactly matching the user name in your external identity management system
- Add at least one user group so the user will be able to access the transactions that are appropriate for user's business role.

## **Supporting Role-based Authorization**

In order to provide online access to Oracle Utilities Analytics and other products that require role assignment, create a user record in Oracle Identity Management and follow the steps outlined under Assign Roles in Chapter 1.

# Chapter 3

# Meter Solution Cloud Service Itron Integration

This chapter outlines specific steps that need to be performed in order to support integration with the Itron OpenWay head end system, including:

- Enable Itron Integration
- Update Certificate Used in Itron integration
- Delete Certificate Used in Itron integration

## **Enable Itron Integration**

Perform the following steps to enable integration with Itron OpenWay:

- Create an Integration Account
- Create an X.509 Certificate
- Create a Service Request to Enable Itron Integration
- Verify Integration Access

## **Create an Integration Account**

You must create a separate integration account for integration with the Itron head end system.

• Create External Integration Account (non-human)

The credentials of this account are used to process the messages originated from the Itron system. This user's information will be used to upload the security certificate.

| User                   | Roles | Accounts                |
|------------------------|-------|-------------------------|
| Itron Integration User | • E   | xternalIntegrationUsers |
| Login ID:              |       |                         |
| • Alphanumeric         |       |                         |

#### Create an X.509 Certificate

The Oracle Utilities Meter Solution Cloud Service Itron Openway Adapter supports X.509 authentication (certificate over transport). The certificate is owned and created by the customer. The public key portion is provided to the MSCS system to perform the authentication. The **CN** of the user **must** match the values of First Name + Last Name entered in Identity Self Service.

Keytool is the most readily-available certificate creation tool, though there are others. Create a certificate using a command similar to this, but unique to the customer's organization:

```
keytool -genkey -alias {host name} -keyalg RSA -keystore {keystore
name}.jks -keysize 2048 -validity 730 -dname
"C=US,ST=California,L=Redwood City,O=High Efficiency
Energy,OU=Commercial Meters,CN=Joe User"
```

A new certificate will be created in a keystore with the provided name. This new certificate should be signed by a certificate signing authority. Consult the Keytool documentation for the commands to extract a CSR and to re-import the signed key.

The certificate will be used in the messages from the Itron OpenWay head end system to the MSCS SOA server.

## **Create a Service Request to Enable Itron Integration**

Create a service request with Oracle requesting enabling of the Itron integration and attach the certificate (signed by a certificate signing authority) created in the previous step.

## **Verify Integration Access**

Verify that the cloud service can be accessed as desired. This step should be performed after the service request has been updated that the Itron Integration has been enabled. Update the service request with the results of the verification.

## **Update Certificate Used in Itron integration**

Use the following procedure if a certificate that is currently used in the Itron Integration has been revoked and a new certificate needs to be applied.

- Create a New X.509 Certificate
- Create a Service Request to Update Certificate Used in Itron Integration
- Verify Integration Access

#### Create a New X.509 Certificate

Create a new certificate to update the revoked certificate. See **Create an X.509 Certificate** on page 3-2 for details about creating a new certificate.

#### Create a Service Request to Update Certificate Used in Itron Integration

Create a service request with Oracle requesting that the certificate used in the Itron integration be updated, and attach a certificate signed by a certificate signing authority.

### **Verify Integration Access**

Verify that the cloud service can be accessed as desired. This step should be performed after the service request has been updated that the Itron Integration has been enabled. Update the service request with the results of the verification.

## **Delete Certificate Used in Itron integration**

Use the following procedure if a customer needs to delete a certificate that is currently used in the Itron Integration.

- Create a Service Request to Delete Certificate Used in Itron Integration
- Verify Integration Access

#### Create a Service Request to Delete Certificate Used in Itron Integration

Create a service request with Oracle requesting to delete the certificate used in the Itron integration. Provide the "CN" attribute from the certificate that is currently in use with the Itron Integration.

## **Verify Integration Access**

Verify that the cloud service cannot be accessed by using the existing certificate. This step should be performed after the service request has been updated that the Itron Integration has been disabled. Update the service request with the results of the verification.